Scilab Manual for Advanced Control Systems by Prof Deepti Khimani Instrumentation Engineering  $VESIT<sup>1</sup>$ 

Solutions provided by Prof Mrs. Deepti Khimani Instrumentation Engineering Mumbai University/V. E. S. Institute of Technology

April 26, 2024

<sup>1</sup>Funded by a grant from the National Mission on Education through ICT, http://spoken-tutorial.org/NMEICT-Intro. This Scilab Manual and Scilab codes written in it can be downloaded from the "Migrated Labs" section at the website http://scilab.in

#### **Contents**

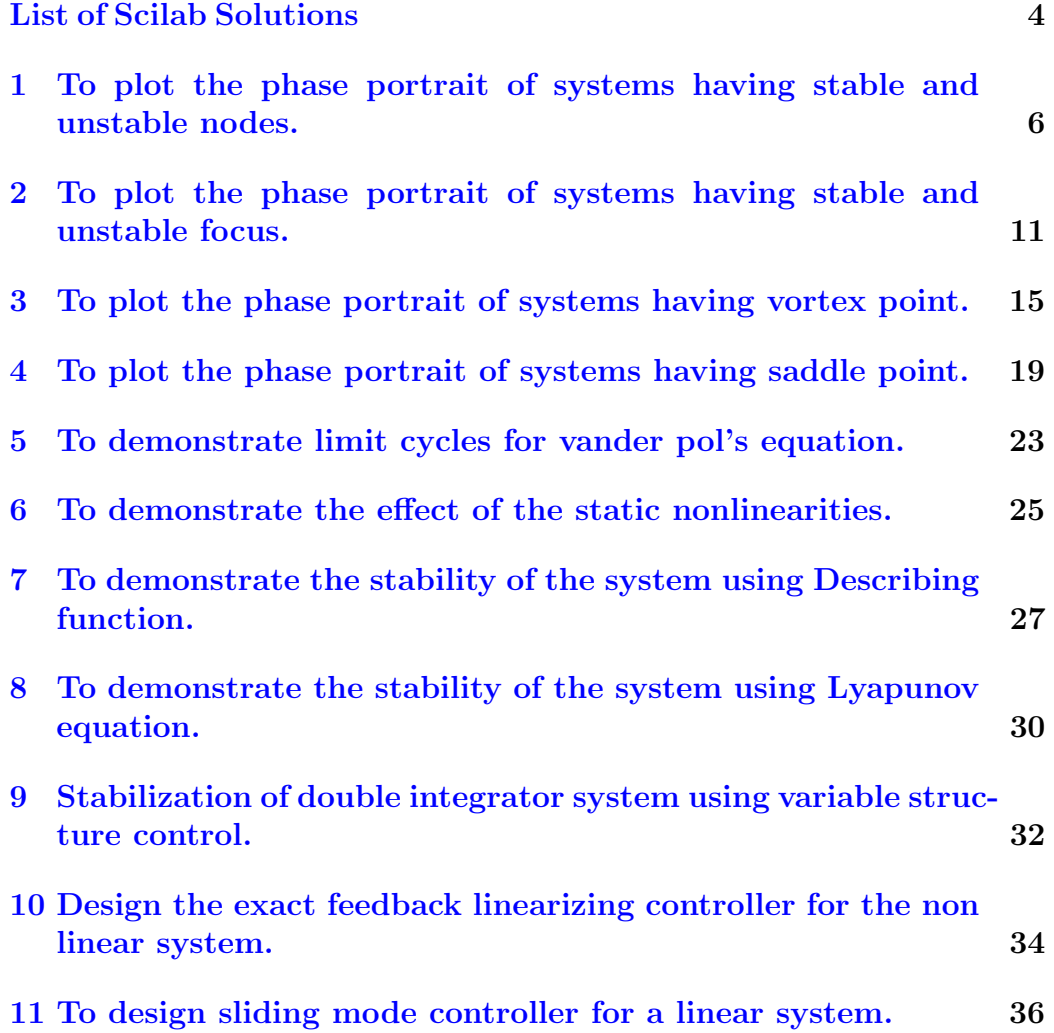

[12 To demonstrate model reference adaptive control system.](#page-38-0) 38

# <span id="page-4-0"></span>List of Experiments

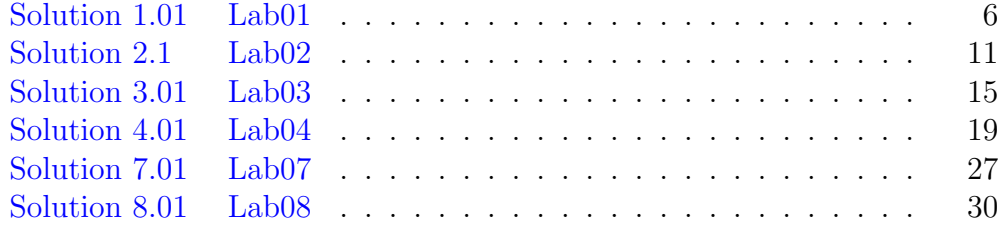

# List of Figures

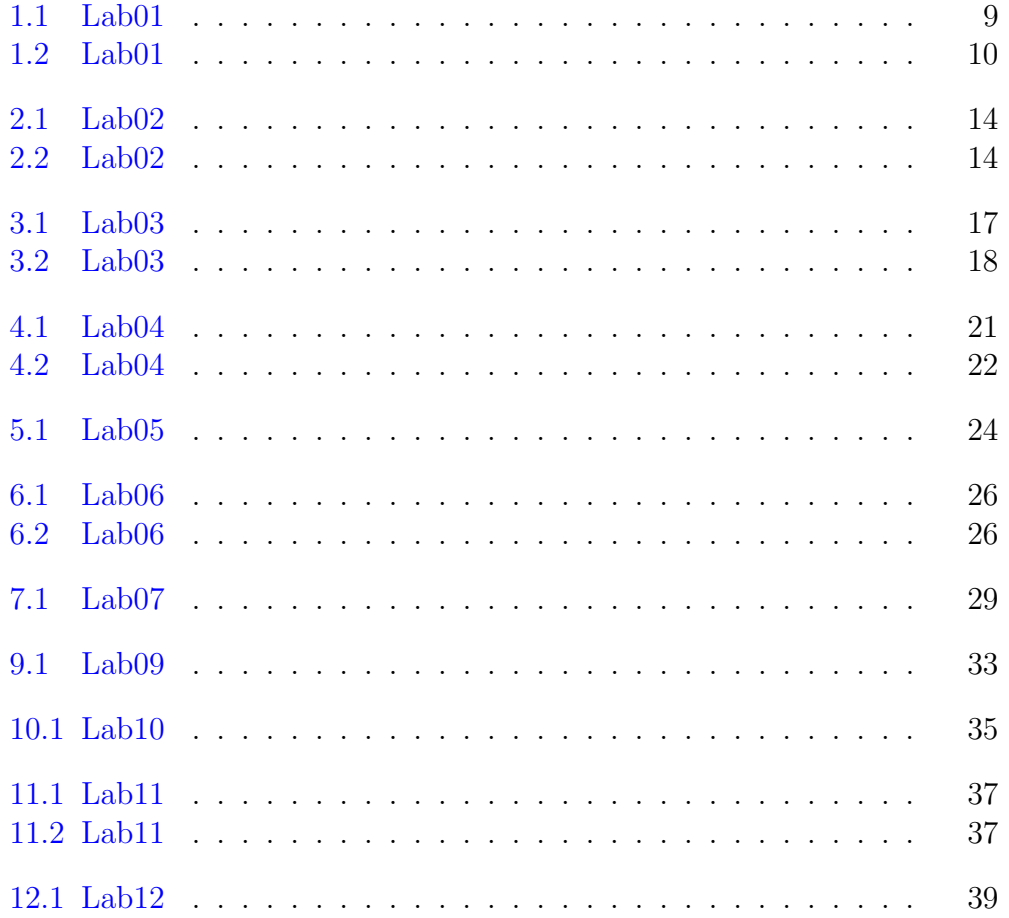

## <span id="page-6-0"></span>To plot the phase portrait of systems having stable and unstable nodes.

#### <span id="page-6-1"></span>Scilab code Solution 1.01 Lab01

```
1 //Lab. 01: To plot the phase portrait of systems
      having stable and unstable nodes.
\mathfrak{D}3 // s c i l a b -5.5.04 // Operating System : Windows 7, 32−bit
5
6 clc ;
7 clear all;
8 clf ;
9
10 // System transfer function
11 s = poly(0, 's');
12 \text{ g} = 1/(s^2+3*s+2);
13
14 //Draw pole zero map of the system
15 \notplzr(g);
16 title ('Pole−zero map of the system with real stable
```

```
eigen values', 'fontsize', 3)
17 // Convert the given transfer function into state
      space form
18 sys=tf2ss(g);
19
20 // Plot of system phase trajectory
21 sys.c=[1,0;0,1];22 sys.d = [0 0];
23
24 t = 0:0.2:10;25 a1 = size(t);
26 \text{ u=zeros}(a1(1), a1(2));27 figure
28 for i = -2.0:0.5:2;
29 for j = -2:0.5:2;
30 y1 = c \sin(u, t, sys, [i, j]');
31 plot(y1(1,:), y1(2,:));32 end
33 end
34
35 set (gca (), "grid", [0.3 0.3])
36 title ('Phase portrait of the system with stable node
      ', 'fontsize', 3)
37 xlabel ('x1(t)', 'fontsize', 2)
38 ylabel ('x2(t)', 'fontsize', 2)
39 f = get ("current_figure") // Current figure handle
40 f . background =8
41 // System transfer function
42 s = poly(0, 's');
43 g = 1/(s^2 - 3*s + 2);
44
45 // Draw pole zero map of the system
46 figure ;
47 plzr(g);
48 title('Pole−zero map of the system with real
      unstable eigen values', 'fontsize', 3)
49 f=get("current_figure") // Current figure handle
50 f . background =8
```

```
51 // Convert the given transfer function into state
      space form
52 sys = tf2ss(g);
53
54 // Plot of system phase trajectory
55 sys . c =[1 ,0;0 ,1];
56 sys.d=[0 \ 0]';
57
58 a1 = size(t);
59 u = zeros(a1(1), a1(2));60 figure
61 for i = -2.0:0.5:2;
62 for j = -2:0.5:2;
63 y1 = c \sin(u, t, sys, [i, j]');
64 plet(y1(1,:), y1(2,:));65 end
66 end
67 set (gca (), "grid", [0.3 0.3])
68 f = get(' current-figure') // Current figure handle69 f . background =8
70 zoom_rect ([ -5 , -5 ,5 ,5])
71 title ('Phase portrait of the system with unstable
      node<sup>'</sup>, 'fontsize', 3)
72 xlabel ('x1(t)', 'fontsize', 2)
73 ylabel ('x2(t)', 'fontsize', 2)
```
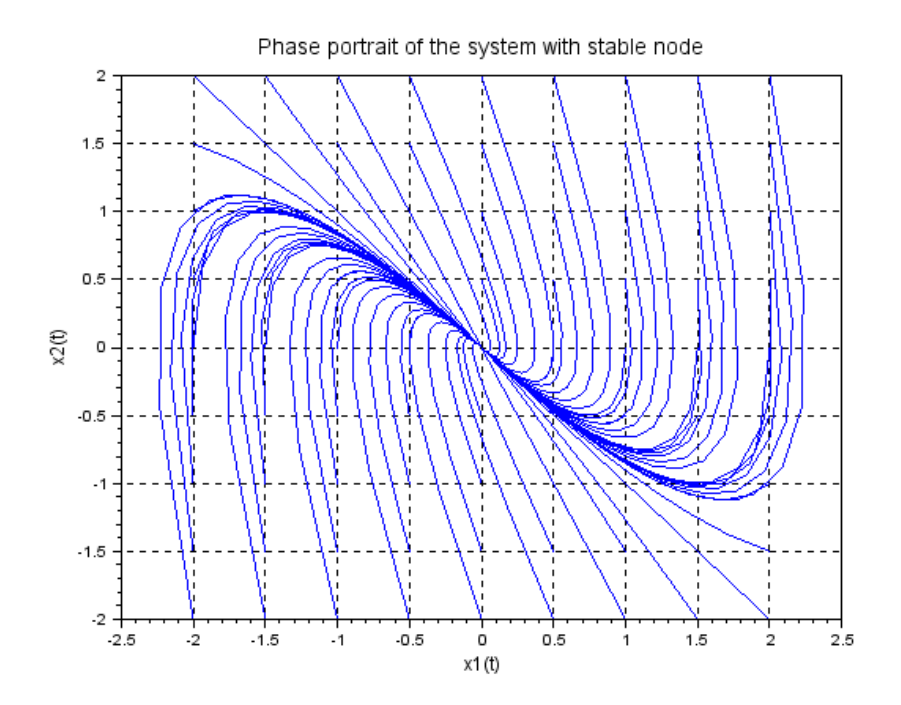

<span id="page-9-0"></span>Figure 1.1: Lab $01$ 

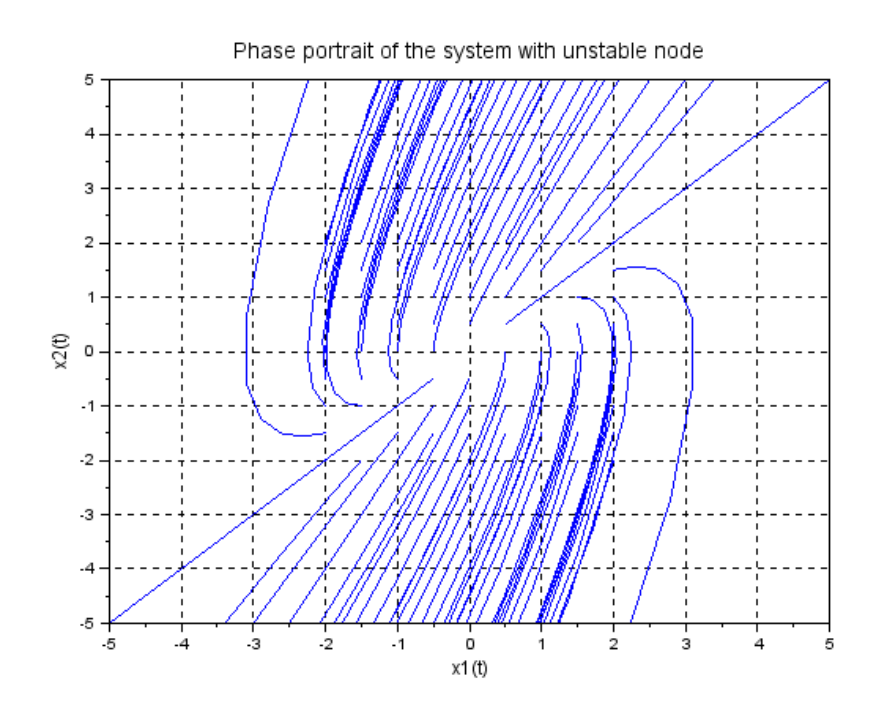

<span id="page-10-0"></span>Figure 1.2: Lab $01$ 

### <span id="page-11-0"></span>To plot the phase portrait of systems having stable and unstable focus.

#### <span id="page-11-1"></span>Scilab code Solution 2.1 Lab02

```
1 //Lab. 02: To plot the phase portrait of systems
       having stable and unstable focus point.
\mathfrak{D}3 // s c i l a b -5.5.04 // Operating System : Windows 7, 32−bit
5
6 clc ;
7 clear all;
8 clf ;
9
10 // System transfer function
11 s = poly(0, 's');
12 \text{ g} = 1 / (s^2 + s + 1);
13
14 // Draw pole zero map of the system
15 \normalsize \begin{align*} \texttt{plzr}(g) ; \end{align*}16 title ('Pole−zero map of the system with stable
```

```
underdamped eigen values', 'fontsize', 3)
17 // Convert the given transfer function into state
      space form
18 sys=tf2ss(g);
19
20 // Plot of system phase trajectory
21 sys.c=[1,0;0,1];22 sys.d=[0 \ 0]';
23
24 t = 0:0.2:10;25 a1 = size(t);
26 \text{ u=zeros}(a1(1), a1(2));27 figure
28 for i = -2.0:0.5:2;
29 for j = -2:0.5:2;
30 \, y1 = \text{csim}(u, t, sys, [i, j]');
31 \; \text{plot}(y1(1,:), y1(2,:));32 end
33 end
34 set (gca (), "grid", [0.3 0.3])
35 f = get(' current-figure') // Current figure handle36 f . background =8
37 title ('Phase portrait of the system with stable
      focus', 'fontsize', 3)38 xlabel ('x1(t)', 'fontsize', 2)
39 ylabel ('x2(t)', 'fontsize', 2)
40
41 // System transfer function
42 s = poly(0, 's');
43 g = 1/(s^2 - s + 1);
44
45 // Convert the given transfer function into state
      space form
46 sys=tf2ss(g);
47
48 // Draw pole zero map of the system
49 figure ;
50 plzr(g);
```

```
51 f = get(' current\_figure") // Current figure handle
52 f . background =8
53 title ('Pole−zero map of the system with negatively
      damped eigen values', 'fontsize', 3)
54 // Plot of system phase trajectory
55 sys.c=[1,0;0,1];56 sys.d = [0 \ 0]';
57
58 a1 = size(t);
59 u = zeros(a1(1), a1(2));60 figure
61 for i = -2.0:0.5:2;
62 for j = -2:0.5:2;63 y1 = c \sin(u, t, sys, [i, j]');
64 plot(y1(1,:), y1(2,:));65 end
66 end
67 set (gca (), "grid", [0.3 0.3])
68 f = get(' current-figure') // Current figure handle69 f . background =8
70 zoom_rect ([ -5 , -5 ,5 ,5])
71 title ('Phase portrait of the system with unstable
      focus,','fontsize',3)
72 xlabel ('x1(t)', 'fontsize', 2)
73 ylabel ('x2(t)', 'fontsize', 2)
```
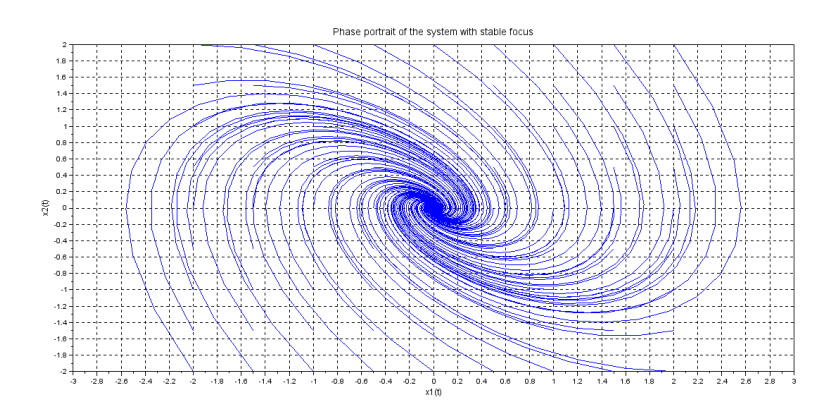

<span id="page-14-0"></span>Figure 2.1: Lab02

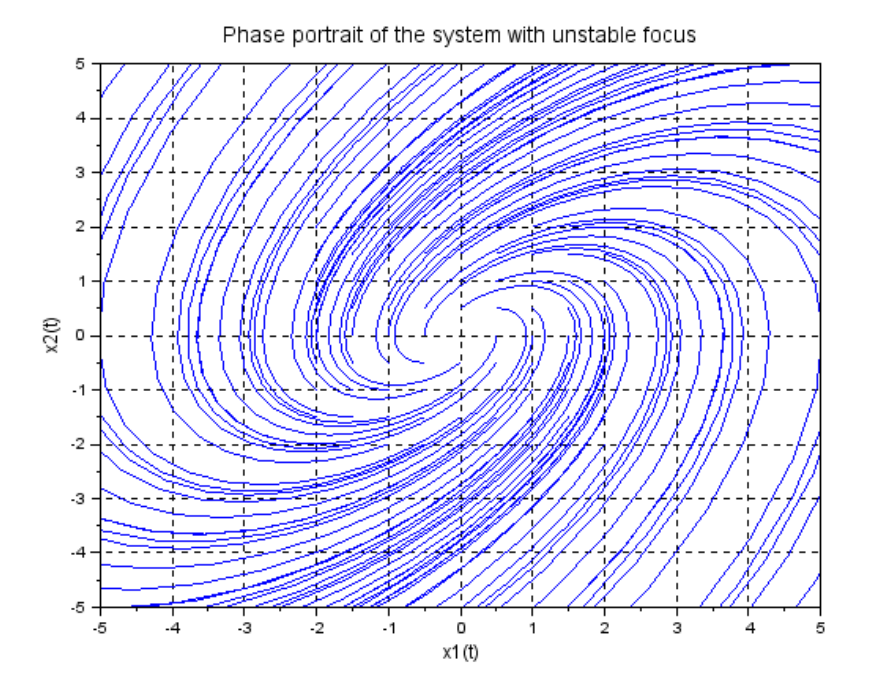

<span id="page-14-1"></span>Figure 2.2: Lab02

#### <span id="page-15-0"></span>To plot the phase portrait of systems having vortex point.

<span id="page-15-1"></span>Scilab code Solution 3.01 Lab03

```
1 //Lab. 03: To plot the phase portrait of systems
      having vortex point.
2
3 // s c i l a b -5.5.04 // Operating System : Windows 7, 32−bit
5
6 clc ;
7 clear all;
8 clf ;
9
10 // System transfer function
11 s = poly(0, 's');
12 \text{ g} = 1 / (s^2 + 4);
13
14 // Draw pole zero map of the system
15 \n  <i>plzr</i>(<i>g</i>);
16 title ('Pole−zero map of the system with critically
      damped eigen values', 'fontsize', 3)
17 // Convert the given transfer function into state
```

```
space form
18 sys=tf2ss(g);
19
20 // Plot of system phase trajectory
21 sys.c=[1,0;0,1];22 sys.d=[0 \ 0]^{\prime};
23
24 t = 0:0.2:10;25 a1 = size(t);
26 u = zeros(a1(1), a1(2));27 figure
28 for i = -2.0:0.5:2;
29 for j = -2:0.5:2;
30 \, y1 = \text{csim}(u, t, sys, [i, j]');
31 plot (y1(1,:), y1(2,:));
32 end
33 end
34 set (gca (), "grid", [0.3 0.3])
35 f = get(' current-figure') // Current figure handle36 f . background =8
37 title ('Phase portrait of the system with vortex
      point', 'fontsize', 3)
38 xlabel ('x1(t)', 'fontsize', 2)
39 ylabel ('x2(t)', 'fontsize', 2)
```
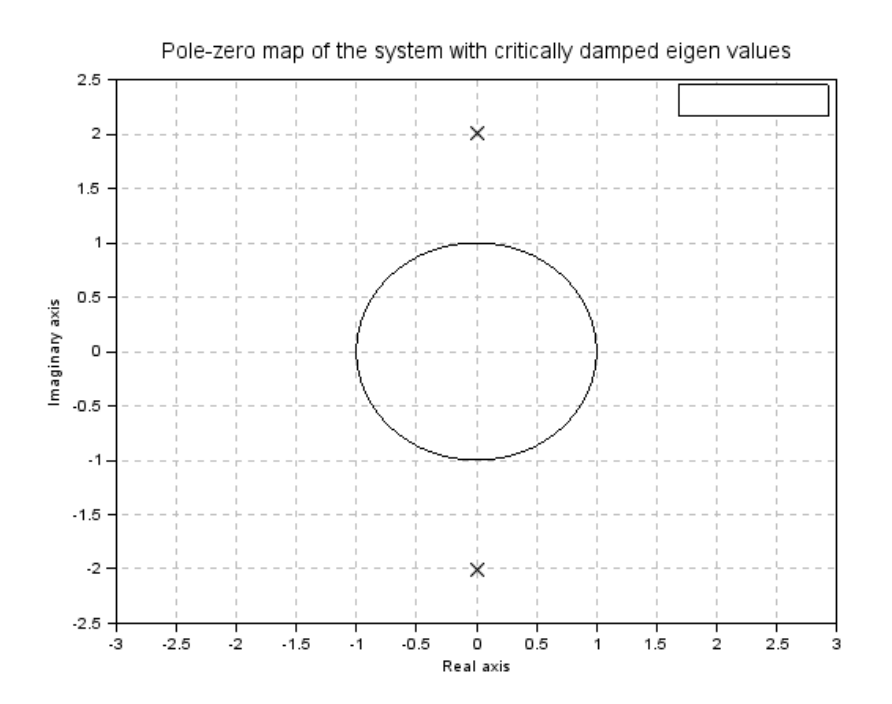

<span id="page-17-0"></span>Figure 3.1: Lab $\!03$ 

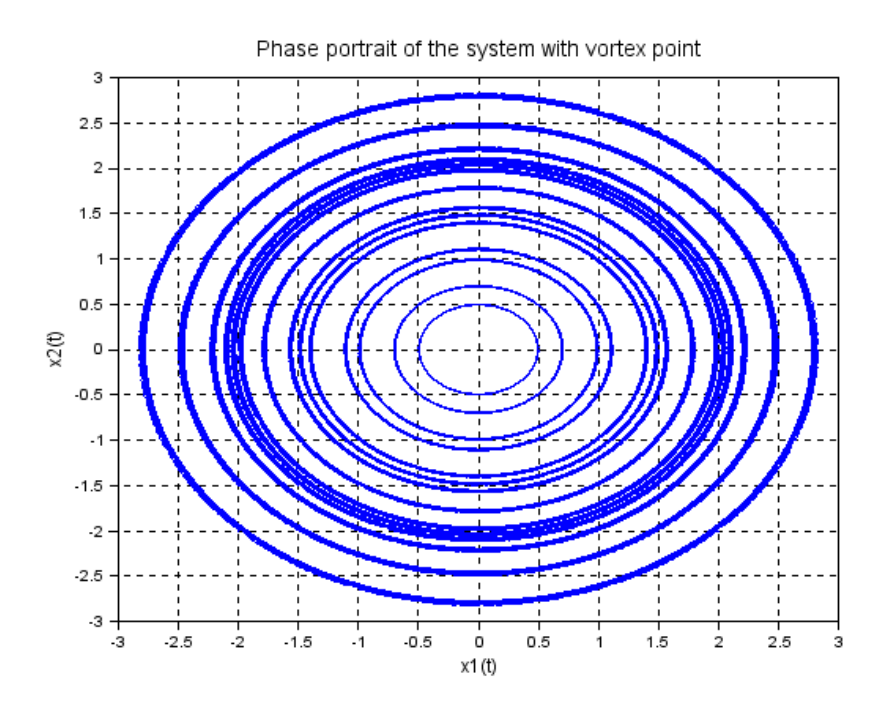

<span id="page-18-0"></span>Figure 3.2: Lab $\!03$ 

#### <span id="page-19-0"></span>To plot the phase portrait of systems having saddle point.

<span id="page-19-1"></span>Scilab code Solution 4.01 Lab04

```
1 //Lab. 04: To plot the Phase portrait of systems
      having saddle point.
2
3 // s c i l a b -5.5.04 // Operating System : Windows 7, 32−bit
5
6 clc ;
7 clear all;
8 clf ;
9
10 // System transfer function
11 s = poly(0, 's');
12 \text{ g} = 1/(s^2+1*s-2);
13
14 // Convert the given transfer function into state
      space form
15 sys = tf2ss(g);
16
17 // Draw pole zero map of the system
```

```
18 plzr(sys);
19 title ('Pole−zero map of the system with real stable
      and unstable eigen values', 'fontsize', 3)
20 // Plot of system phase trajectory
21 sys.c=[1,0;0,1];22 sys.d=[0 \ 0]';
23
24 t = 0:0.2:5;25 a1 = size(t);
26 u = zeros(a1(1), a1(2));27 figure ;
28 for i = -2.0:0.5:2;
29 for j = -2:0.5:2;
30 \text{ y1} = \text{csim}(u, t, \text{sys}, [i, j]');
31 \; \text{plot}( \text{y1}(1,:), \text{y1}(2,:));
32 end
33 end
34 set (gca (), "grid", [0.3 0.3])
35 f=get("current_figure") //Current figure handle
36 f . background =8
37 zoom_rect ([ -3 , -3 ,3 ,3])
38 title ('Phase portrait of the system with saddle
      point', 'fontsize', 3)
39 xlabel ('x1(t)', 'fontsize', 2)
40 ylabel ('x2(t)', 'fontsize', 2)
```
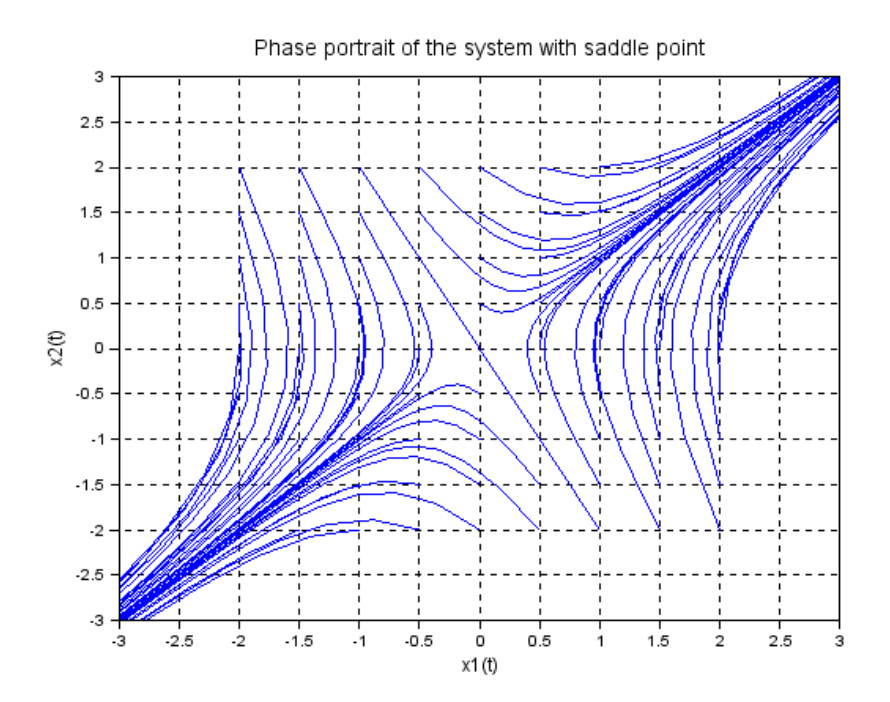

<span id="page-21-0"></span>Figure 4.1: Lab $04$ 

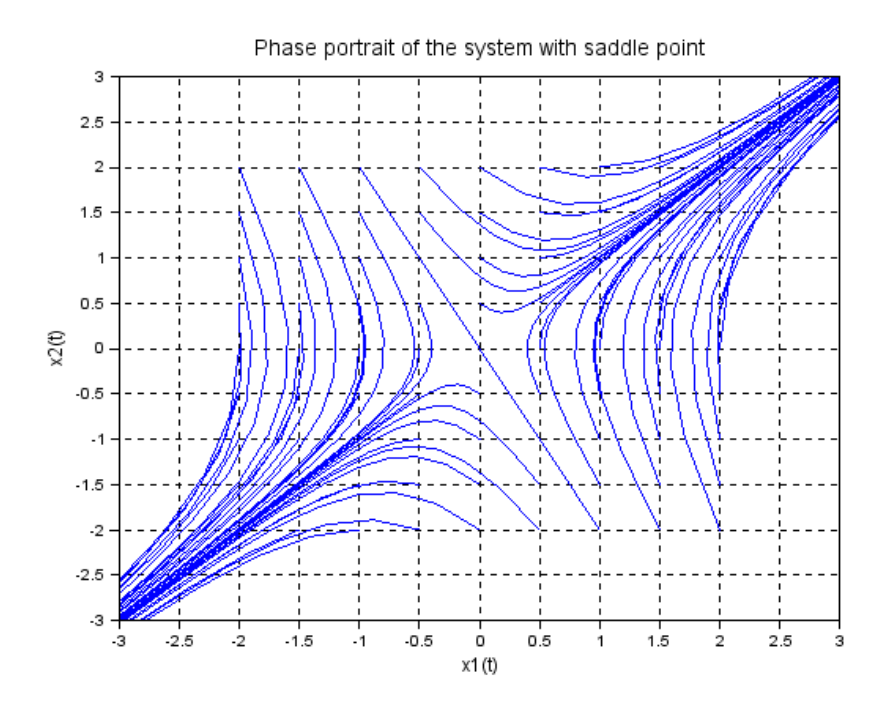

<span id="page-22-0"></span>Figure 4.2: Lab $04$ 

### <span id="page-23-0"></span>To demonstrate limit cycles for vander pol's equation.

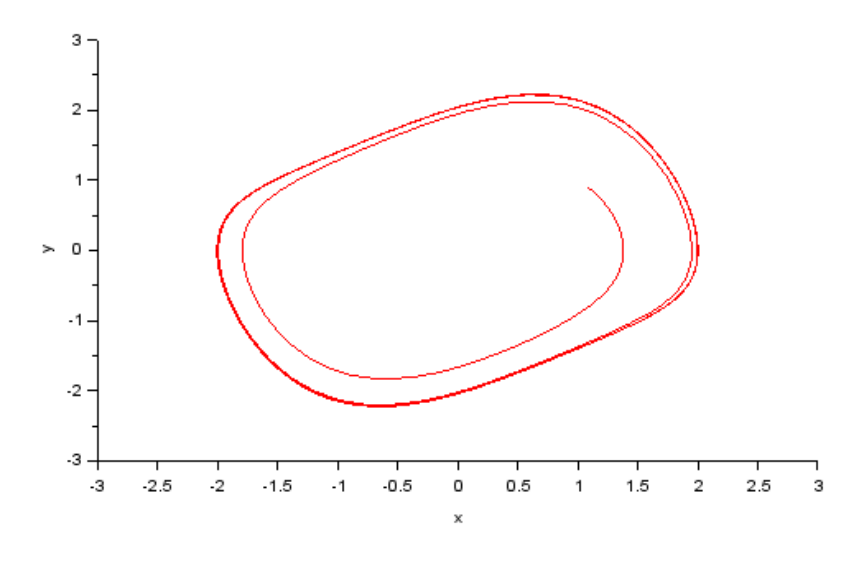

<span id="page-24-0"></span>Figure 5.1: Lab $\!05$ 

## <span id="page-25-0"></span>To demonstrate the effect of the static nonlinearities.

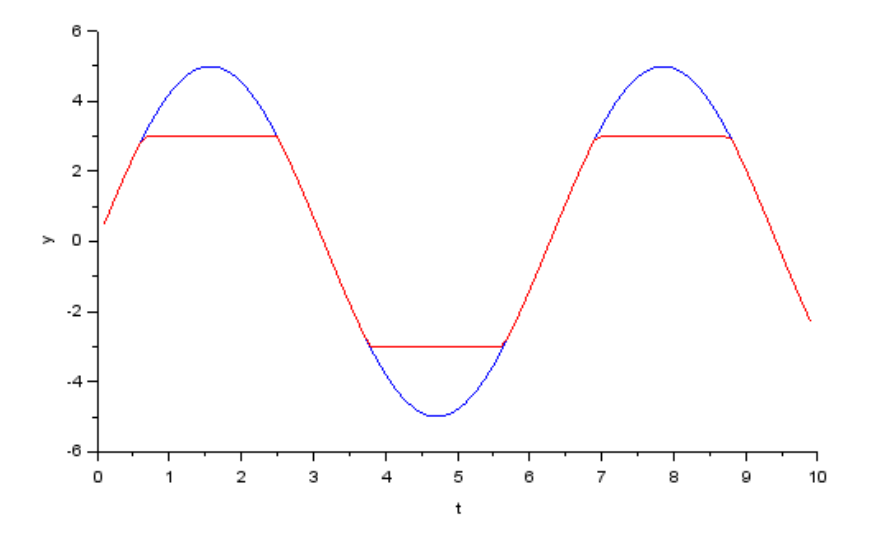

<span id="page-26-0"></span>Figure 6.1: Lab06

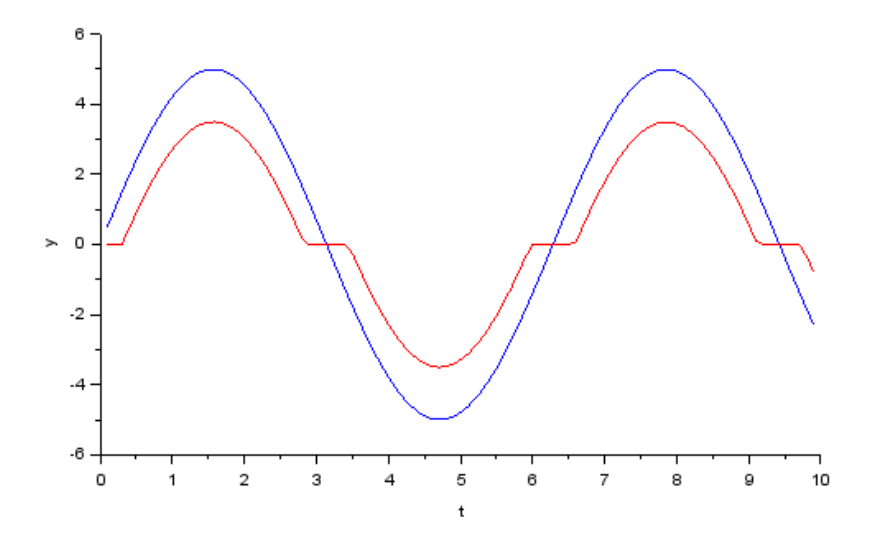

<span id="page-26-1"></span>Figure 6.2: Lab06

## <span id="page-27-0"></span>To demonstrate the stability of the system using Describing function.

<span id="page-27-1"></span>Scilab code Solution 7.01 Lab07

```
1 //Lab. 08: To check the stability of the system
      using Describing Functions.
2
3 // s c i l a b -5.5.04 // Operating System : Windows 7, 32-bit
5
6 clc ;
7 clear all;
8
9 // Frequency Bounds
10
11 wmin =1;
12 wmax =100;
13 fmin=wmin/2/%pi;
14 fmax = wmax / 2 / \%pi;
15
16 // System Model
```

```
17
18 s = poly(0, 's');
19 g1 = syslin('c', 10/(0.5*s^3+1.5*s^2+s))20
21 //Nyquist Plot
22
23 nyquist (g1, fmin, fmax)
24
25
26 // Plot of Describing Function of Relay with
      Deadzone Nonlinearity
27 \text{ x}=1:0.5:10;28 n = (2/\sqrt[6]{p}) * (asin(1/\sqrt{x}) + (1/\sqrt{x}) * sqrt(1-(1/\sqrt{x})).2) ) ;
29 n1 = -1 ./n;
30 \text{ z}=size(n1);31 plot2d(n1, zeros(1, z(2)), 2)32
33 h=legend (['DF Contour'; 'System Contour'])
```
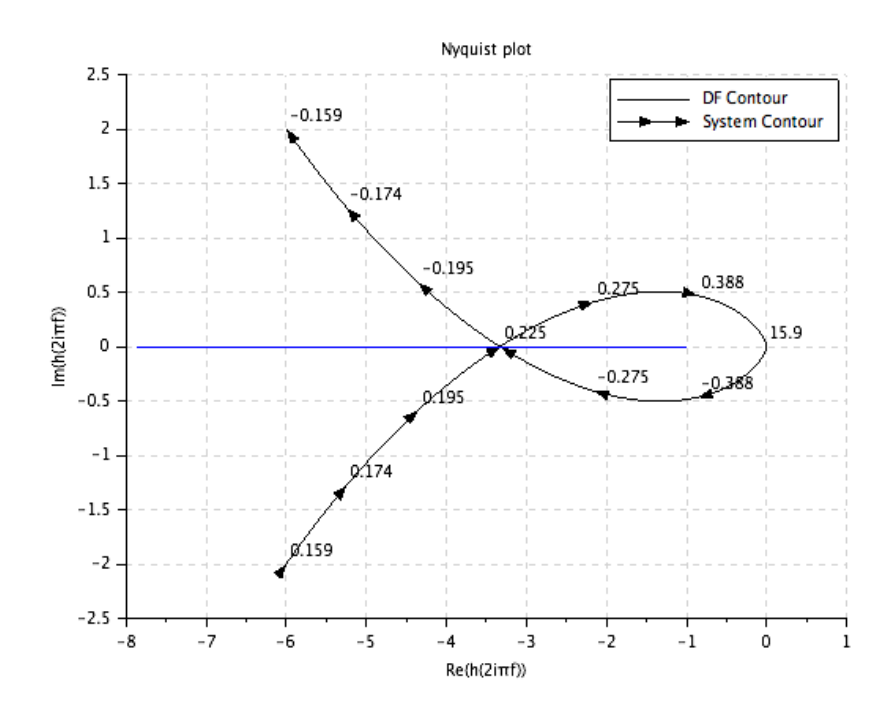

<span id="page-29-0"></span>Figure 7.1: Lab

## <span id="page-30-0"></span>To demonstrate the stability of the system using Lyapunov equation.

<span id="page-30-1"></span>Scilab code Solution 8.01 Lab08

```
1 //Lab. 08: To check the stability of the system
      using Lyapunov equation.
2
3 // s c i l a b -5.5.04 // Operating System : Windows 7, 32-bit
5
6 clc ;
7 clear all;
8
9 // System model
10
11 a = [0 \ 1 \ 0; 0 \ 0 \ 1; -2 \ -3 \ -2];12 \text{ q} = -eye(3,3);13 p = 1yap(a,q,'c');
14
15 // For a stable system matrix p should be positive
      definite for
```

```
16 // which all the principle minors or all eigen values
      of the matrix p should be positive
17 eig_val=spec(p);
18 m = length(eig_val);19 stable = 0;
20 for i=1:m;21 if real(eig_val(i))>0 then
22 stable=stable+1;
23 end
24 end
25 if stable ==m then
26 disp ('The system is asymptotically stable')
27 else
28 disp ('The system is unstable or critically
         stable')
29 end
```
## <span id="page-32-0"></span>Stabilization of double integrator system using variable structure control.

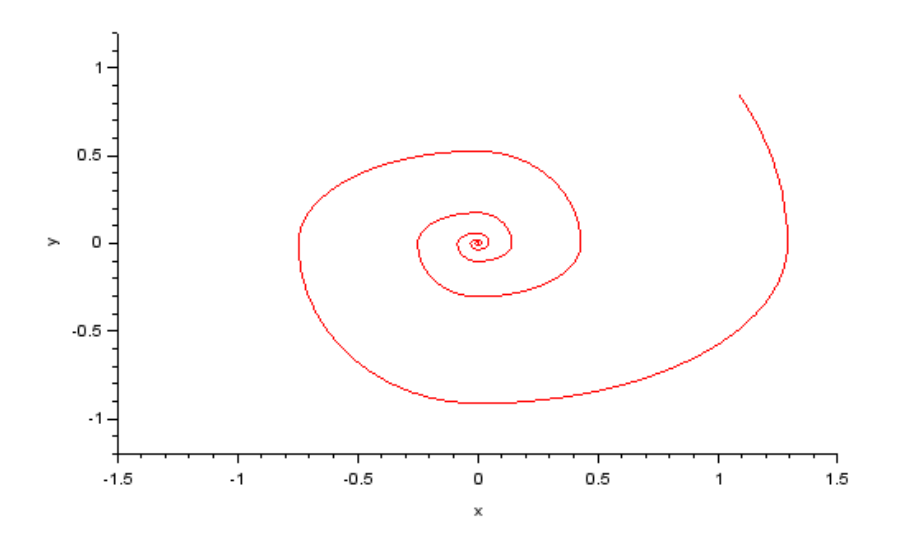

<span id="page-33-0"></span>Figure 9.1: Lab $09$ 

## <span id="page-34-0"></span>Design the exact feedback linearizing controller for the non linear system.

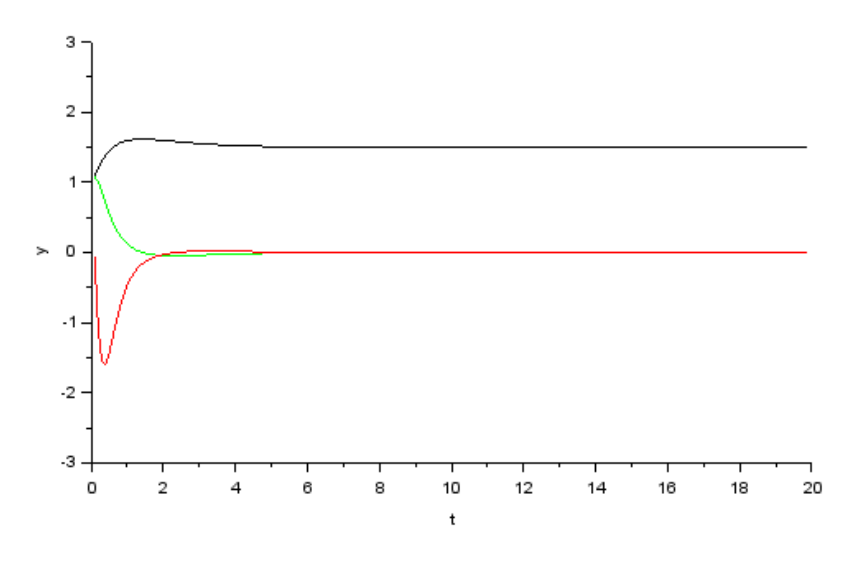

<span id="page-35-0"></span>Figure 10.1: Lab $10$ 

## <span id="page-36-0"></span>To design sliding mode controller for a linear system.

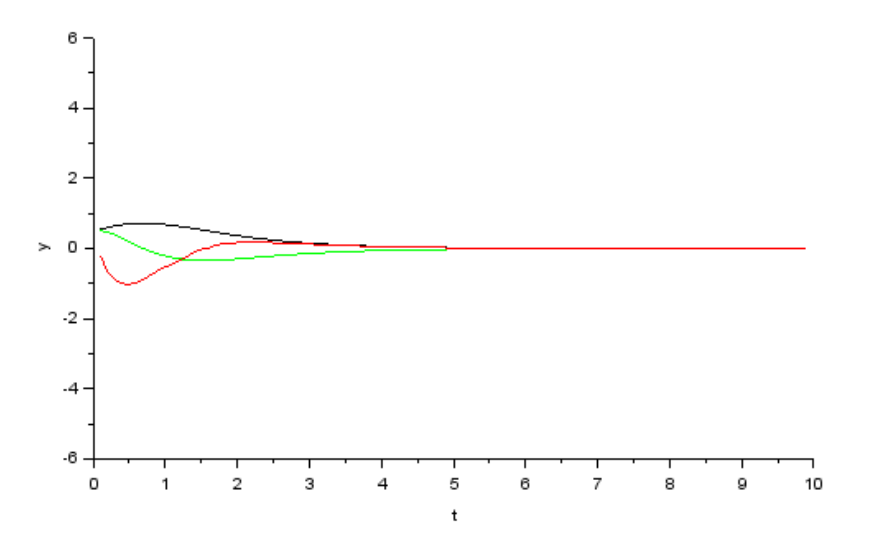

<span id="page-37-0"></span>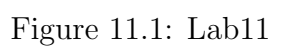

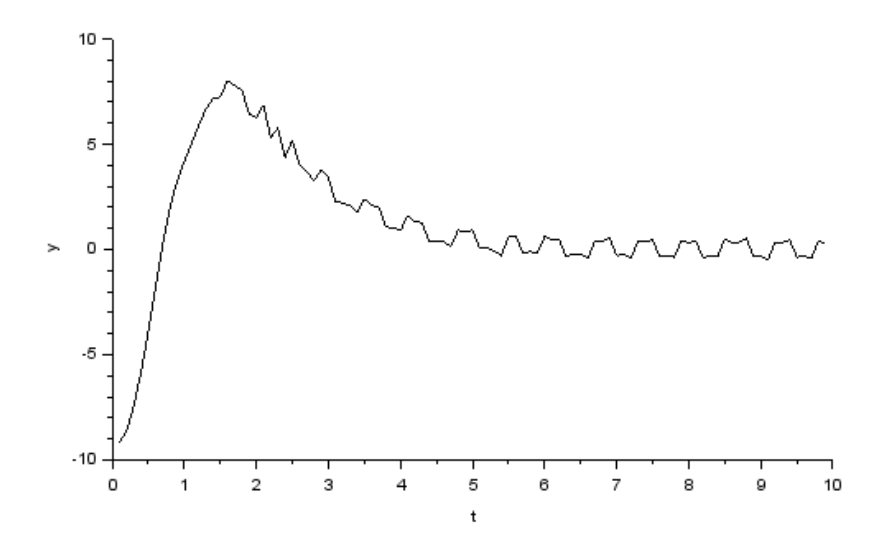

<span id="page-37-1"></span>Figure 11.2: Lab11

## <span id="page-38-0"></span>To demonstrate model reference adaptive control system.

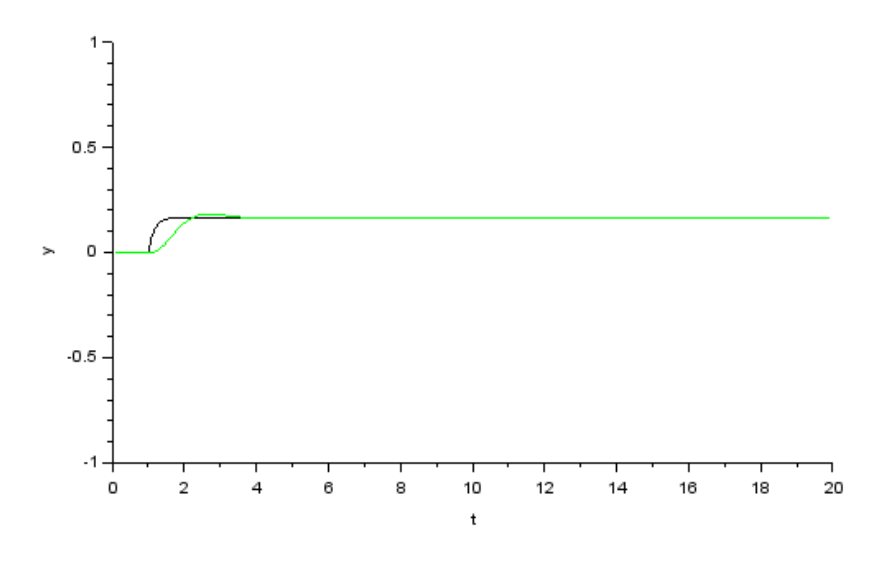

<span id="page-39-0"></span>Figure 12.1: Lab12